#### Developing Replication Plugins for Drizzle

Jay Pipes jaypipes@gmail.com http://joinfu.com

Padraig O'Sullivan osullivan.padraig@gmail.com http://posulliv.com

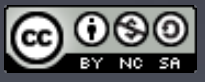

These slides released under the Creative Commons Attribution-Noncommercial-Share Alike 3.0 License

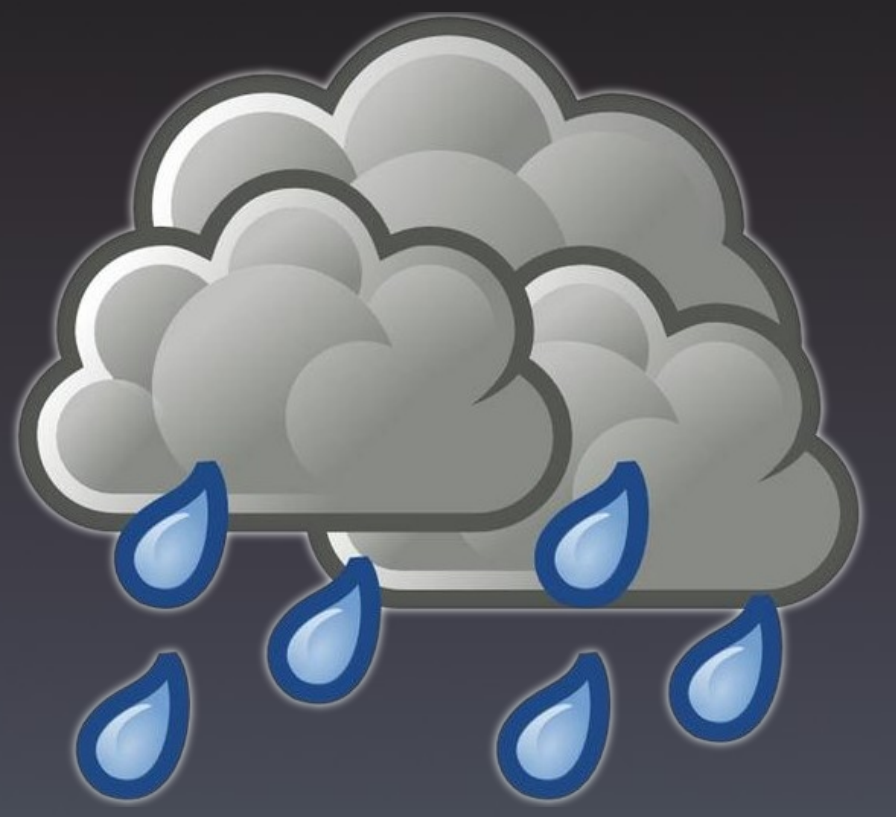

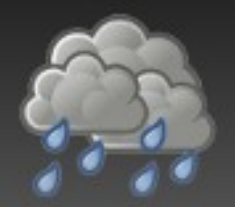

#### what we'll cover today

- Contributing to Drizzle
- Overview of Drizzle's architecture
- Code walkthrough of Drizzle plugin basics
- Overview of Drizzle's replication system
- Understanding Google Protobuffers
- The Transaction message
- In depth walkthrough of the filtered replicator
- In-depth walkthrough of the transaction log
- . The future, your ideas, making an impact

# Drizzle is a Community

#### *Being a Drizzler*

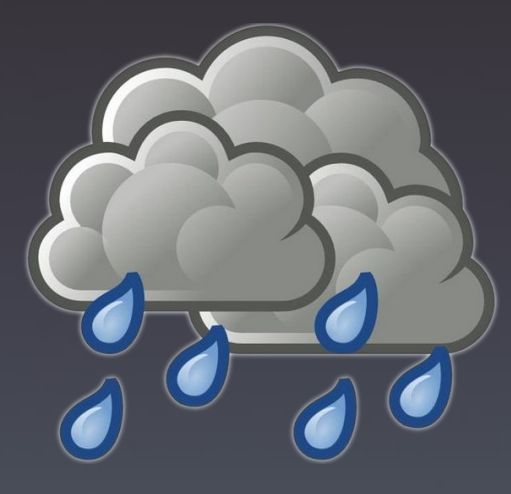

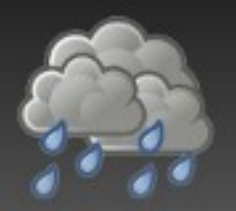

## Some things to remember...

- No blame
- No shame
- Be open and transparent
- Learn something from someone? Pass it on...
	- <sup>−</sup> By adding to the wiki (http://drizzle.org/wiki/)
	- <sup>−</sup> By sharing it with another contributor
	- <sup>−</sup> By blogging about it
	- <sup>−</sup> By posting what you learn to the mailing list
- *There is no such thing as a silly question*

# NO TROLLS.

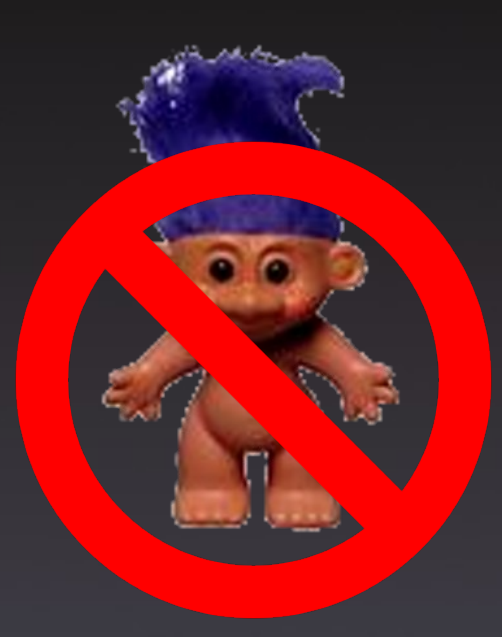

# Managing Your Code

#### *Launchpad and BZR*

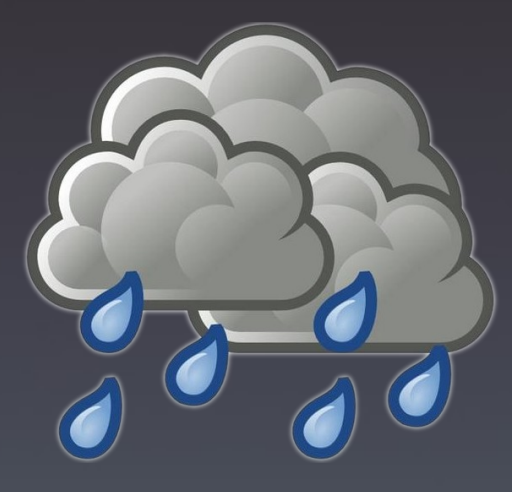

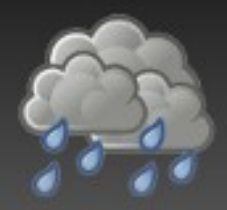

- The Drizzle community focal-point
	- <sup>−</sup> http://launchpad.net/drizzle
- Join the drizzle-developers team:
	- <sup>−</sup> http://launchpad.net/~drizzle-developers
	- <sup>−</sup> Once on the team, you'll be able to push BZR branches to the main Drizzle code repository

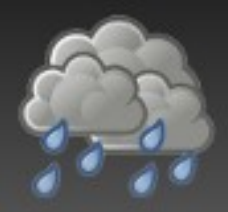

## Launchpad.net

- Code management
- Task (blueprint) management
- Bug reporting
- Translations (Rosetta)
- FAQ functionality
	- <sup>−</sup> http://www.joinfu.com/2008/08/a-contributors-guideto-launchpadnet-part-1-getting-started/
	- <sup>−</sup> http://www.joinfu.com/2008/08/a-contributors-guideto-launchpadnet-part-2-code-management/

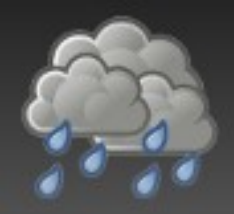

# Understanding how BZR isn't SVN

- Drizzle developers use BZR for source control
- It's a *distributed* version control system
- It's NOT subversion, and takes some getting used to
	- <sup>−</sup> But it's easy to use once you get used to it ;)
- Remember, there is no spoon "central sources"
- Code lives in branches
- Branches live in a repository

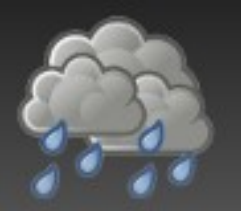

 You create a branch on your local workstation by *branching* an existing branch:

#### bzr branch lp:drizzle working

- What does the above do?
	- <sup>−</sup> Creates a local (to your workstation) branch called *working* which is *derived* from the development series' default branch on Launchpad.net
	- <sup>−</sup> FYI: development series default branch is called *trunk*
	- <sup>−</sup> FYI: there is another series on Launchpad.net called *stage*. We push code to *stage* before it goes into *trunk*.

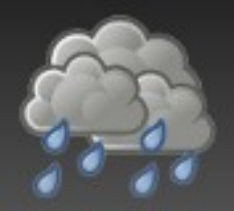

- You make changes to your local branch with an editor, just like any other source control system
- If you add a new file to the source code, you must tell BZR that you've done so:
- bzr add drizzled/my\_new\_file.cc
- The above would tell bzr to add the file *my\_new\_file.cc* in the *drizzled* directory to source control

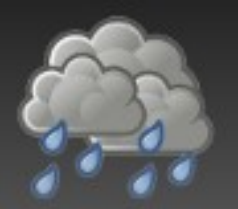

- When done making changes, commit them: bzr commit
- The above will commit your changes to source control and open up your default editor so that you can type a comment describing your changes
- When you save and close your editor, a *changeset* will be produced and saved by BZR

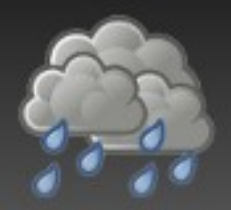

- When you bzr commit, you are committing your changes *locally*
	- <sup>−</sup> You'll learn how to push those changes shortly...
- You can automatically add a comment to your commit (and not open an editor) with the -m option:
- bzr commit -m "Small changes to XXX"

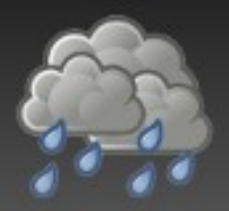

- Be as descriptive as possible for your commit comments
	- <sup>−</sup> Allows others to better understand your code
	- <sup>−</sup> They allow you to have a decent history of why you made certain changes
- Good comment:
	- <sup>−</sup> "Fix issue where xyz struct on little-endian machines was incorrectly stored to disk. Fixes Bug #221333"
- Bad comment:
	- <sup>−</sup> "Fixes endian"

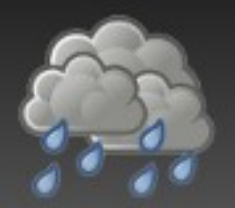

- Must be a member of the Drizzle Developers team
- You will *push* your branch up to Launchpad: bzr push lp:~\$user/drizzle/\$branchname
- Where \$user is your username *on Launchpad.net*
- Example of me pushing a branch called "timezones"

bzr push lp:~jaypipes/drizzle/timezones

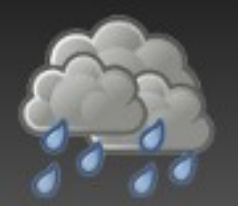

- Once a branch is pushed to Launchpad.net, you can give someone a link to it:
	- <sup>−</sup> http://code.launchpad.net/~\$user/drizzle/ *<u>Sbranchname</u>*
- Or...someone else can branch your published branch! Your friend does:
- bzr branch lp:~\$user/drizzle/\$branchname
- And branches your code...

# Proposing your branch for merging

- What good is your code if it lives all by itself?
- Get your code reviewed and merged into the "mainline"
- You must request your branch to be merged
- Go to your branch on Launchpad.net:
	- <sup>−</sup> http://code.launchpad.net/~\$user/drizzle/ **\$branchname**

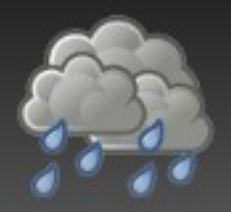

- Launchpad Blueprints are a way to track progress on tasks you work on
- Create detailed blueprints for stuff you work on and you can:
	- <sup>−</sup> Assign the blueprint to yourself
	- <sup>−</sup> Link your branch to the blueprint
	- <sup>−</sup> Track progress of your work on a task
	- <sup>−</sup> Create dependencies (and visualize them)
	- <sup>−</sup> Request mentoring on your task
	- <sup>−</sup> Offer mentoring to someone else!

#### Inside the Code

#### *Overview of the Drizzle Code Base*

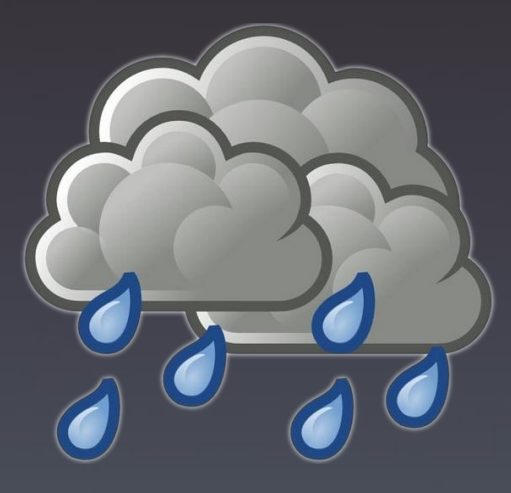

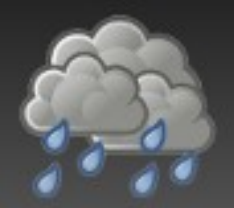

## directory organization

#### /client

- <sup>−</sup> Client programs (drizzle.cc, drizzledump.cc etc)
- / config
	- <sup>−</sup> Scripts such as autorun.sh for the build process
- /extra
	- <sup>−</sup> Contains my\_print\_defaults.cc
	- <sup>−</sup> Will be going away this summer (yeah! \o/)
- /gnulib
	- <sup>−</sup> Portability headers

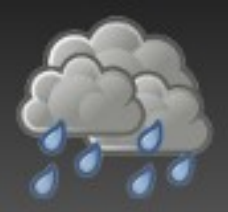

# directory organization (cont'd)

- /support-files
	- <sup>−</sup> Various utility scripts
- / tests
	- <sup>−</sup> Unit and functional test cases and suites
	- <sup>−</sup> As a contributor, you will want to familiarize yourself with this directory! :)
- /drizzled
	- <sup>−</sup> ALL kernel code
	- <sup>−</sup> Optimizer, parser, runtime, plugin *API*s

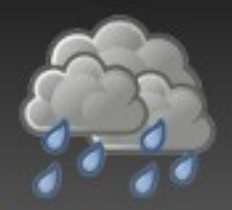

## /drizzled directory

- /drizzled/memory
	- <sup>−</sup> Legacy memory allocation
	- <sup>−</sup> Will be a day of days when it is removed
- /drizzled/internal
	- <sup>−</sup> MySQL portability/system library
	- <sup>−</sup> Many things removed from original MySQL mysys library
	- <sup>−</sup> You should take care when using any function in here
		- Check for a standard library prototype first!

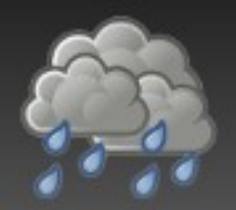

# /drizzled (kernel code)

- /drizzled/atomic
	- <sup>−</sup> Portable C++ atomic<> implementation
- /drizzled/message
	- <sup>−</sup> Google Protobuffer proto definitions
- /drizzled/utf8
	- <sup>−</sup> C++ UTF8 thin library
- /drizzled/util
	- <sup>−</sup> Bits and pieces of utility code

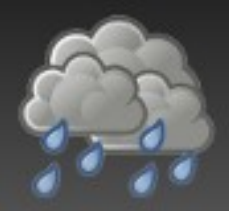

# /drizzled (cont'd)

- /drizzled/plugin
	- <sup>−</sup> Plugin base interface class definitions
- /drizzled/item
	- <sup>−</sup> Item derived classes
- /drizzled/field
	- <sup>−</sup> Field storage classes
- /drizzled/function
	- <sup>−</sup> Built-in SQL functions

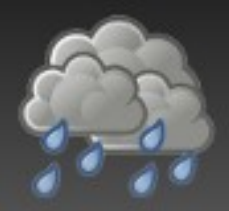

# /drizzled (cont'd)

- /drizzled/optimizer
	- <sup>−</sup> Most optimizer code, range operations, aggregation
- /drizzled/statement
	- <sup>−</sup> SQL Statement classes
	- <sup>−</sup> e.g. statement::Insert
- /drizzled/algorithm
	- <sup>−</sup> crc32, sha1, etc..

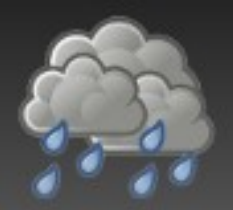

# /plugin (module code)

- Lots of plugin examples and default implementations
	- <sup>−</sup> Authentication
	- <sup>−</sup> Data Dictionaries (TableFunction)
	- <sup>−</sup> Replicators
	- <sup>−</sup> Transaction log
	- <sup>−</sup> Logging
	- <sup>−</sup> Session scheduling
	- <sup>−</sup> Pluggable functions
	- <sup>−</sup> Storage engines

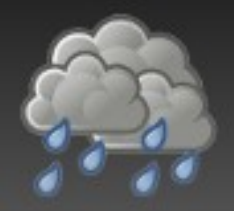

- BSD licensed, written in pure C by Eric Day
- Client/server communication protocol
- Clean, stack-based approach
	- <sup>−</sup> http://launchpad.net/libdrizzle
- Requirement for developing Drizzle: bzr branch lp:libdrizzle libdrizzle cd libdrizzle; ./config/autorun.sh; ./configure make && make check sudo make install

## Overview of Drizzle's **Architecture**

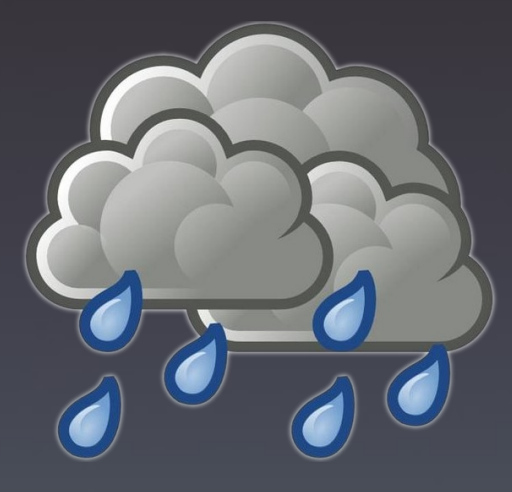

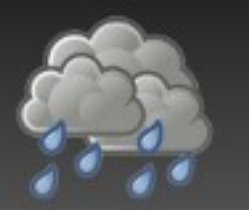

- "Microkernel" design means most features are built as plugins
	- <sup>−</sup> Authentication, replication, logging, information schema, storage engine, etc
	- <sup>−</sup> The kernel is really just the parser, optimizer, and runtime
- We are C++, not C+
- We use open source libraries as much as possible
	- <sup>−</sup> STL, gettext, Boost, pcre, GPB, etc
	- <sup>−</sup> Don't reinvent the wheel

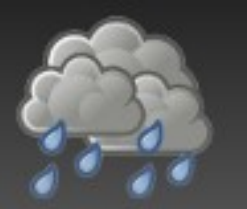

- No single "right way" of implementing something
	- <sup>−</sup> Your solution may be great for your environment, but not good for others
	- <sup>−</sup> And that's fine it's what the plugin system is all about
- We focus on the APIs so you can focus on the implementation
- Drizzle is just one part of a large ecosystem
	- <sup>−</sup> Web servers, caching layers, authentication systems

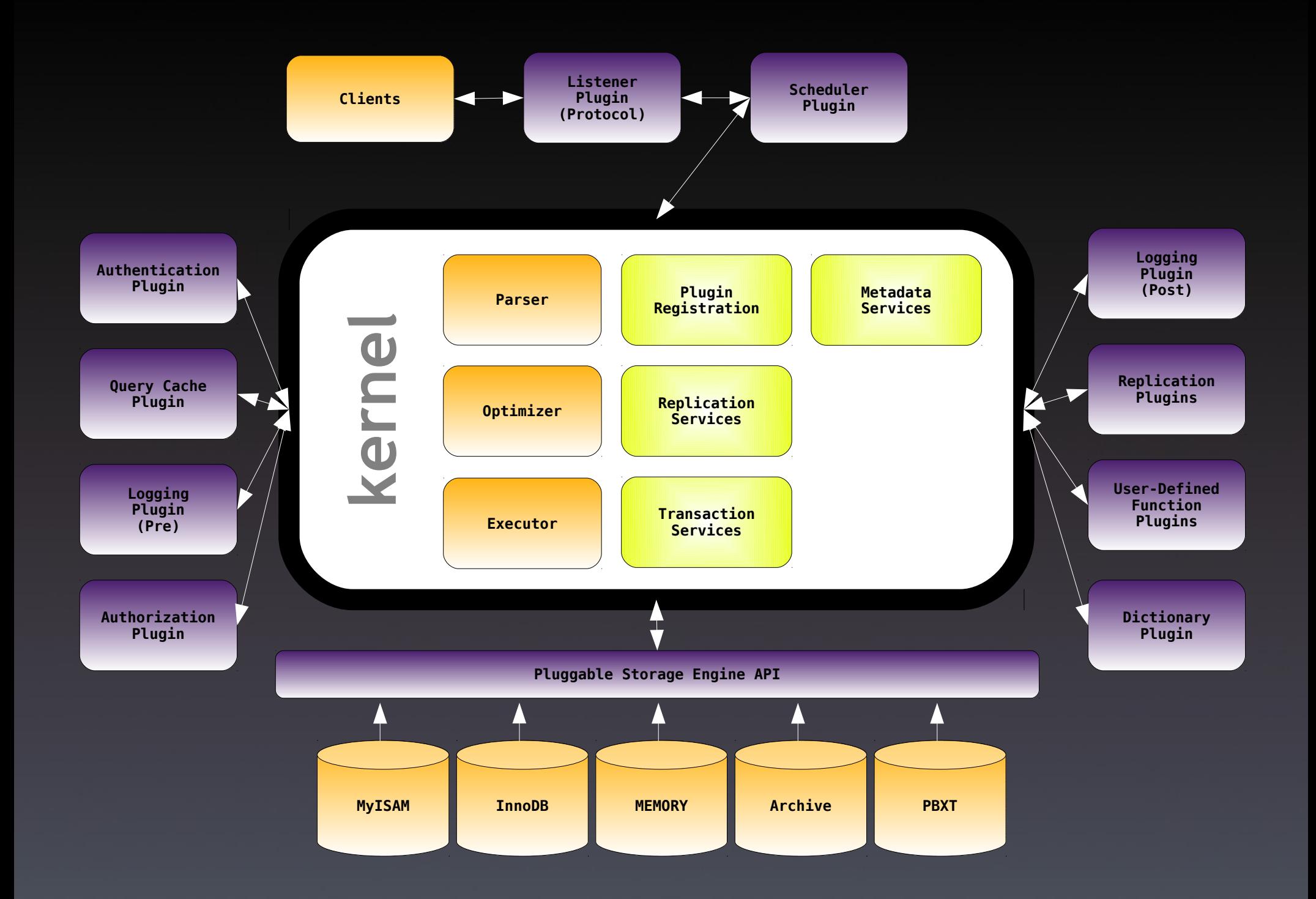

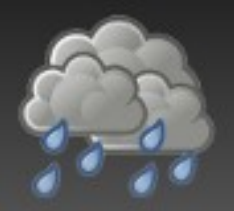

- You should be able to ignore the kernel as a "black box"
- Plugin developers should focus on their plugin or module and not change anything in the kernel
- If you need to meddle with or change something in the kernel, it is a sign of a bad interface
	- <sup>−</sup> And you should file a bug! :)

## Walkthrough of Drizzle Plugin Basics

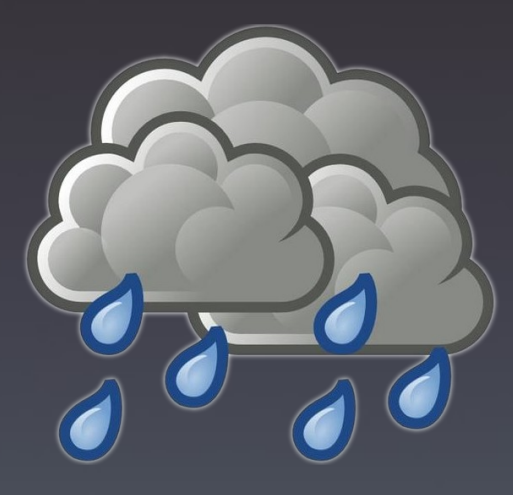

# plugin/module development basics

- A working C++ development environment
	- <sup>−</sup> http://www.joinfu.com/2008/08/getting-a-working-c-c-plusplusdevelopment-environment-for-developing-drizzle/
- A module in Drizzle is a set of source files in **/plugin/** that implements some functionality
	- <sup>−</sup> For instance **/plugin/transaction\_log/\*** contains all files for the Transaction Log module
- Each module must have a **plugin.ini** file
	- <sup>−</sup> The fabulous work by Monty Taylor on the Pandora build system automates most work for you

# plugin/module development basics

- A module contains one or more implementations of a plugin class
- A plugin class is any class interface declared in **/drizzled/plugin/**
	- <sup>−</sup> For instance, the header file **/drizzled/plugin/transaction\_applier.h** declares the interface for the **plugin::TransactionApplier** API
	- <sup>−</sup> The header files contain documentation for the plugin interfaces
	- <sup>−</sup> You can also see documentation on the drizzle.org website: **http://drizzle.org/doxygen/**

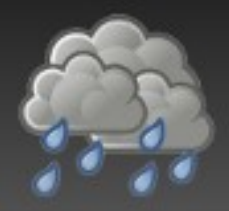

- A description file for the plugin
- Read during compilation and Pandora build system creates appropriate linkage for you
- Required fields:
	- <sup>−</sup> headers= <list of all header files in module>
	- <sup>−</sup> sources= <list of all source files in module>
	- <sup>−</sup> title= <name of the module/plugin>
	- <sup>−</sup> description= <decription for the module>
# from plugin.ini to data dictionary

[plugin] **title**=Filtered Replicator **author**=Padraig O Sullivan **version**=0.2 **license**=PLUGIN\_LICENSE\_GPL **description**= A simple filtered replicator which allows a user to filter out events based on a schema or table name **load\_by\_default**=yes **sources**=filtered\_replicator.cc **headers**=filtered\_replicator.h

drizzle> SELECT \* FROM DATA\_DICTIONARY.MODULES -> WHERE MODULE\_NAME LIKE 'FILTERED%'\G \*\*\*\*\*\*\*\*\*\*\*\*\*\*\*\*\*\*\*\*\*\*\*\*\*\*\* 1. row \*\*\*\*\*\*\*\*\*\*\*\*\*\*\*\*\*\*\*\*\*\*\*\*\*\*\* MODULE NAME: filtered replicator MODULE VERSION: 0.2 MODULE AUTHOR: Padraig O'Sullivan IS\_BUILTIN: FALSE MODULE\_LIBRARY: filtered\_replicator MODULE DESCRIPTION: Filtered Replicator MODULE\_LICENSE: GPL drizzle> SELECT \* FROM DATA\_DICTIONARY.PLUGINS -> WHERE PLUGIN\_NAME LIKE 'FILTERED%'\G \*\*\*\*\*\*\*\*\*\*\*\*\*\*\*\*\*\*\*\*\*\*\*\*\*\*\* 1. row \*\*\*\*\*\*\*\*\*\*\*\*\*\*\*\*\*\*\*\*\*\*\*\*\*\*\* PLUGIN NAME: filtered replicator PLUGIN\_TYPE: TransactionReplicator IS ACTIVE: TRUE MODULE NAME: filtered replicator

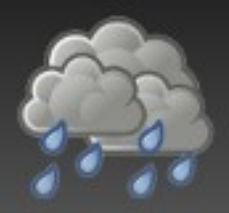

- Recommend placing module-level variables and routines in **/plugin/\$module/module.cc**
- Required: an initialization function taking a reference to the **plugin::Context** object for your module as its only parameter
	- <sup>−</sup> Typically named **init()**
- Optional: module-level system variables
- Required: **DECLARE\_PLUGIN(\$init, \$vars)** macro inside above source file

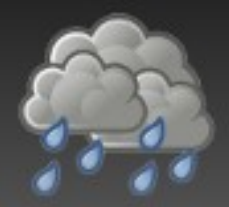

# module initialization example

```
static DefaultReplicator *default replicator= NULL; /* The singleton replicator */
static int init(plugin::Context &context)
{
  default replicator= new DefaultReplicator("default replicator");
  context.add(default replicator);
   return 0;
}
DRIZZLE PLUGIN(init, NULL);
```
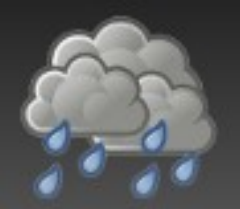

## what are plugin hooks?

- Places in the source code that notify plugins about certain events are called *plugin hooks*
- During the course of a query's execution, many plugin hooks can be called
- The subclass of plugin::Plugin determines on which events a plugin is notified and what gets passed as a state parameter to the plugin during notification
- These plugin hooks define the plugin's *API*

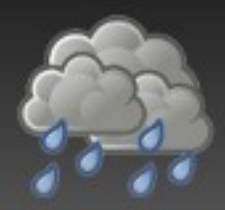

# Example: plugin::Authentication

```
class Authentication : public Plugin
{
public:
  explicit Authentication(std::string name arg)
    : Plugin(name arg, "Authentication")
   {}
   virtual ~Authentication() {}
   virtual bool authenticate(const SecurityContext &sctx,
                              const std::string &passwd)= 0;
   static bool isAuthenticated(const SecurityContext &sctx,
                                const std::string &password);
};
```
- **authenticate()** is the pure virtual method that an implementing class should complete
- **isAuthenticated()** is the plugin hook that is called by the kernel to determine authorization

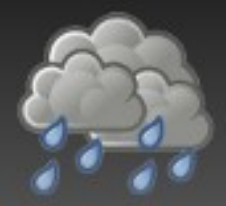

### example plugin hook

```
class AuthenticateBy : public unary_function<plugin::Authentication *, bool>
{
...
  inline result type operator()(argument type auth)
\{ return auth->authenticate(sctx, password);
 }
};
bool plugin::Authentication::isAuthenticated(const SecurityContext &sctx,
                                                const string &password)
\{...
  /* Use find if instead of foreach so that we can collect return codes */ vector<plugin::Authentication *>::iterator iter=
    find if(all authentication.begin(), all authentication.end(),
             AuthenticateBy(sctx, password));
...
  if (iter == all authentication.end())
  \{my error(ER ACCESS DENIED ERROR, MYF(0),
             sctx.getUser().c<sup>_</sup>str(),
             sctx.getIp().c_str(),
             password.empty\overline{()} ? ER(ER NO) : ER(ER YES));
     return false;
 }
   return true;
}
```
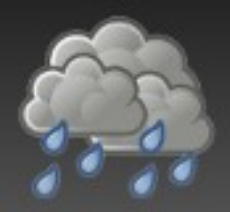

- No plugin should be without corresponding test cases
- Luckily, again because of the work of Monty Taylor, your plugin can easily hook into the Drizzle testing system
- Create a **tests/** directory in your plugin's directory, containing a **t/** and an **r/** subdirectory (for "test" and "result")

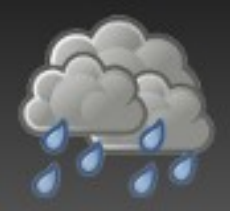

- Your plugin will most likely not be set to load by default
- To activate your plugin, you need to start the server during your tests with:
- **--plugin-add=\$module**
- To automatically have the server started with command-line options by the Drizzle test suite, create a file called **\$testname-master.opt** and place it along with your test case in your **/plugin/ \$module/tests/t/** directory

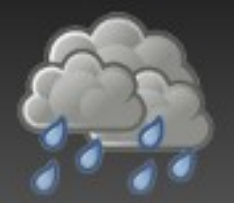

#### running your test cases

#### • Simply run the test-run.pl script with your suite:

jpipes@serialcoder:~/repos/drizzle/trunk\$ cd tests/ jpipes@serialcoder:~/repos/drizzle/trunk/tests\$ ./test-run --suite=transaction\_log Drizzle Version 2010.04.1439 ... ================================================================================ DEFAULT STORAGE ENGINE: innodb TEST TEST TEST TIME (ms) ------------------------------------------------------------------------------- transaction\_log.alter [ pass ] 1025 transaction\_log.auto\_commit [ pass ] 650 transaction<sup>-</sup>log.blob<sup>-</sup> example the set of pass 1 transaction<sup>-</sup>log.create\_select [ pass ] 688 transaction<sup>-</sup>log.create<sup>-</sup>table [ pass ] 413 transaction\_log.delete in the set of the set of the set of the set of the set of the set of the set of the set o<br>transaction log.filtered replicator in the set of the set of the set of the set of the set of the set of the transaction<sup>-</sup>log.filtered\_replicator intervalsed and the same of pass 1 ... transaction log.schema [ pass ] 137 transaction\_log.select\_for\_update [ pass ] 6496<br>transaction\_log.slap distransaction\_log.slap transaction<sup>-</sup>log.slap  $\overline{a}$  -  $\overline{a}$  +  $\overline{a}$  + transaction<sup>-</sup>log.sync\_method\_every\_write extending the same set of pass 1 and 23 transaction\_log.temp\_tables intervalsed and the set of pass of the set of the set of the set of the set of the transaction\_log.truncate do entitled transaction\_log.truncate do entitled transaction and transaction of the t<br>transaction\_log.truncate log transaction<sup>-</sup>log.truncate\_log [ pass ] transaction<sup>-</sup>log.udf print transaction message [ pass ] 408 transaction<sup>-</sup>log.update <sup>-</sup> <sup>-</sup> <sup>-</sup> <sup>-</sup> <sup>-</sup> <sup>-</sup> <sup>-</sup> <sup>1916</sup> -------------------------------------------------------------------------------- Stopping All Servers All 28 tests were successful.

## Overview of Drizzle's Replication System

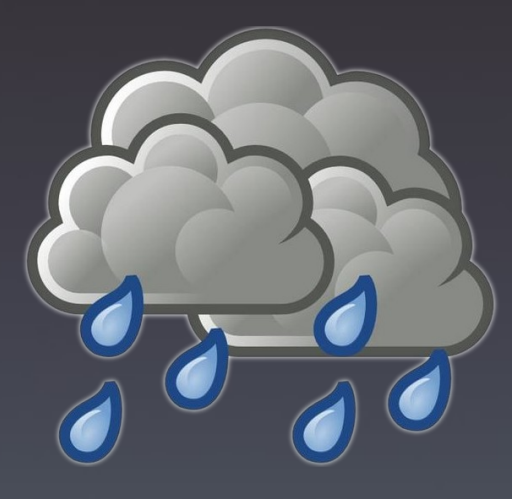

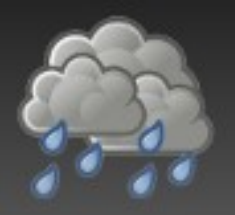

- Drizzle's replication system looks nothing like MySQL
- Drizzle is entirely row-based (yes even DDL)
- Forget the terms *master*, *slave*, and *binlog*
- We use the terms *publisher*, *subscriber*, *replicator* and *applier*
- We have a transaction log, but it is *not required*  for replication
	- <sup>−</sup> Drizzle's transaction log is a *module*
	- <sup>−</sup> The transaction log module has example implementations of an *applier*

# role of the kernel in replication

- *Marshall* all sources of and targets for replicated data
- *Construct* objects of type **message::Transaction** that represent the changes made in the server
- *Push* the Transaction messages out to the replication streams
- *Coordinate* requests from Subscribers with registered Publishers

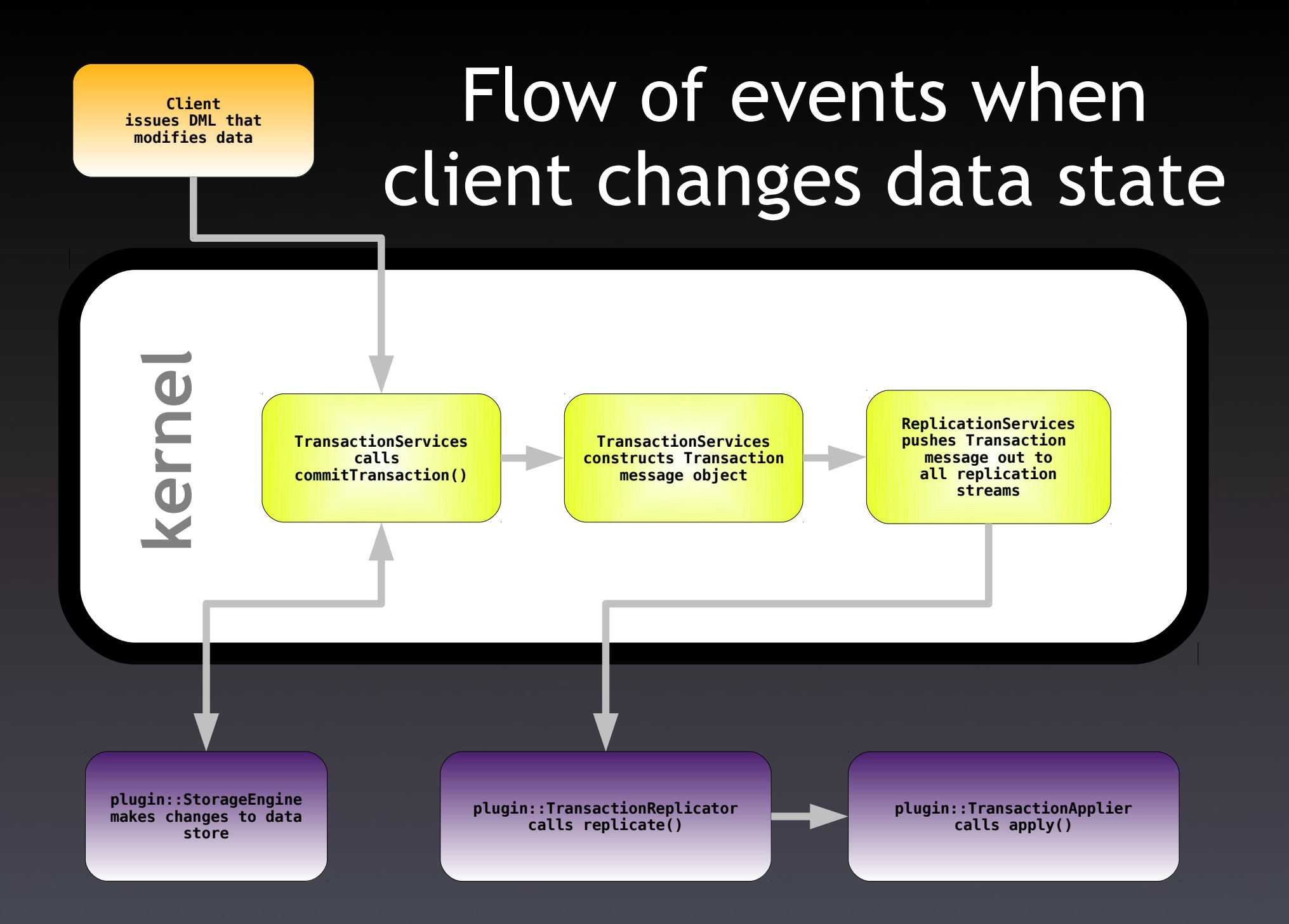

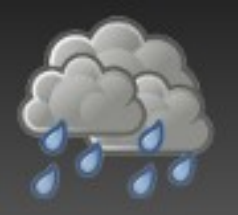

- A replication stream is the pair of a replicator and an applier
- Each applier must be matched with a replicator
	- <sup>−</sup> Can be done via command-line arguments
	- <sup>−</sup> Can be hard-coded
- To see the replication streams that are active, you can query **DATA\_DICTIONARY.REPLICATION\_STREAMS**:

drizzle> select \* from data\_dictionary.replication\_streams; +--------------------+-------------------------+ REPLICATOR | APPLIER +--------------------+-------------------------+ default\_replicator | transaction\_log\_applier +--------------------+-------------------------+ 1 row in set (0 sec)

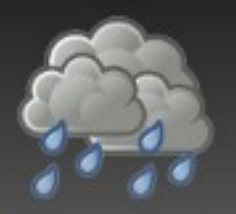

- The Transaction message is the basic unit of work in the replication system
- Represents a set of changes that were made to a server
- Compressed binary format
- Google Protobuffer message

## Understanding Google Protobuffers

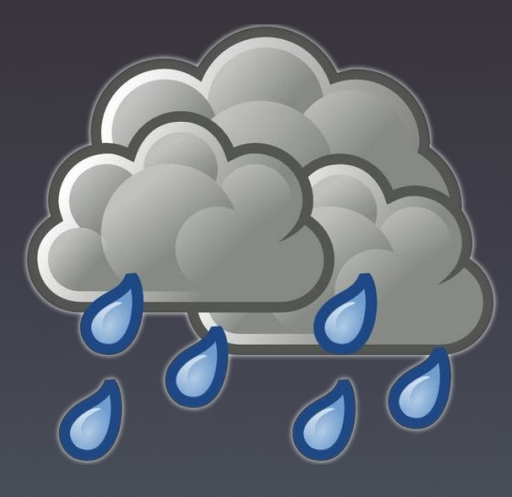

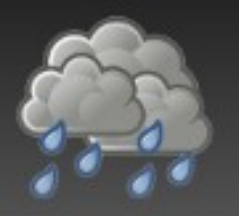

- Google protobuffers
	- <sup>−</sup> Compiler (**protoc**)
	- <sup>−</sup> Library (**libprotobuf**)
- Compiler consumes a **.proto** file and produces source code files containing classes the represent your data
	- <sup>−</sup> In a variety of programming languages
- Library contains routines and classes used in working with, serializing, and parsing protobuffer messages

http://code.google.com/apis/protocolbuffers/docs/overview.html

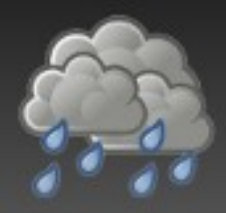

- Declares *message* definitions
	- <sup>−</sup> Simple Java/C++-like format
- Messages have one or more *fields*
- Fields are of a specific *type*
	- <sup>−</sup> uint32, string, bytes, etc.
- Fields have a *specifier*
	- <sup>−</sup> required, optional, repeated
- Submessages and enumerations too!

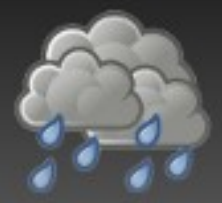

### example .proto file

```
package drizzled.message;
option optimize for = SPEED;
/*
  Context for a transaction.
*/
message TransactionContext
{
  required uint32 server id = 1; /* Unique identifier of a server */required uint64 transaction id = 2; /* Globally-unique transaction ID */required uint64 start timestamp = 3; /* Timestamp of when the transaction started */required uint64 end timestamp = 4; /* Timestamp of when the transaction ended */}
```
- **package** sets the namespace for the generated code
	- <sup>−</sup> In C++, the TransactionContext class would be created in the **drizzled::message::** namespace
- To compile the .proto, we use the protoc compiler:
- **\$> protoc --cpp\_out=. transaction.proto**

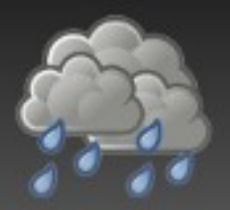

- For C++, protoc produces two files, one header and one source file
	- <sup>−</sup> transaction.pb.h, transaction.pb.cc
- To use these classes, simply #include the header file and start using your new message classes:

```
#include "transaction.pb.h";
```

```
using namespace drizzled;
```

```
message::TransactionContext tc;
tc.set_transaction_id(100000);
...
```
# The C++ POD GPB API in one slide

- To access the data, method is same as the field
- To set the data, append **set\_** to the field name
- To check existence, append **has\_** to the field name
- To add a new repeated field, append add to the field name
- To get a pointer to a field that is a submessage, append **mutable\_** to the field name
	- <sup>−</sup> All memory for fields is managed by GPB; when you delete the main object, all memory is freed

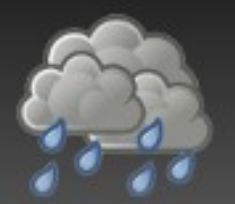

## serializing GPB messages

#### • Serialize to a C++ stream:

message::Transaction transaction; // fill the transaction's fields... fstream output("myfile", ios::out | ios::binary); transaction.SerializeToOstream(&output);

#### • or a file descriptor:

#include <google/protobuf/io/zero\_copy\_stream\_impl.h>  $#include <$ stdio.h>

using namespace google;

int myfile= open("myfile", O\_WRONLY); protobuf::io::ZeroCopyOutputStream \*output= new protobuf::io::FileOutputStream(myfile); transaction.SerializeToZeroCopyStream(output);

#### • or a std::string:

string buffer(""); transaction.SerializeToString(&buffer);

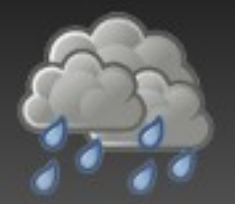

## serialize to raw bytes

#### • Full control...serializing to raw bytes:

```
#include <google/protobuf/io/coded_stream.h>
#include <vector>
```
using namespace google;

```
size t message byte length= transaction.ByteSize();
vect\overline{o}r<uint8<sup>t></sup> buffer;
uint8 t *ptr= \&buffer[0];
```

```
buffer.reserve(message byte length + sizeof(uint32 t));
```

```
/*
* Write the length of the message then the serialized
* message to the raw byte buffer
*/
ptr= protobuf::io::CodedOutputStream::WriteLittleEndian32ToArray(
    static cast<uint32 t>(message byte length), ptr);
```

```
ptr= transaction.SerializeWithCachedSizesToArray(ptr);
```
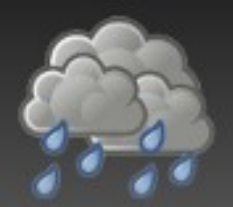

## parsing serialized GPB messages

#### Parsing from a C++ stream:

message::Transaction transaction; fstream output("myfile", ios::in | ios::binarv); transaction.ParseFromIstream(&output);

#### • or a file descriptor:

#include <google/protobuf/io/zero\_copy\_stream\_impl.h> #include <stdio.h>

using namespace google;

int myfile= open("myfile", O\_RDONLY); protobuf::io::ZeroCopyOutputStream \*intput= new protobuf::io::FileInputStream(myfile); transaction.ParseFromZeroCopyStream(input);

#### • or a std::string:

string buffer(""); transaction.SerializeToString(&buffer);

message::Transaction copy\_transaction; copy transaction.ParseFromString(buffer);

# The Transaction message

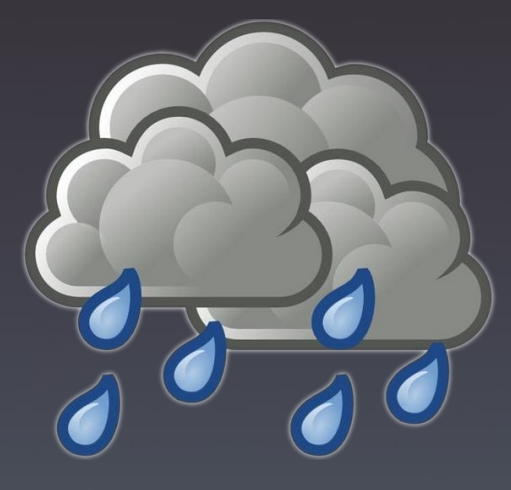

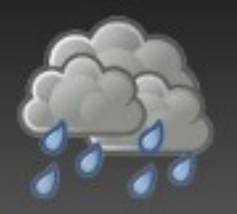

- The Transaction message is the basic unit of work in the replication system
- Compressed binary format
- Represents a set of changes that were made to a server
- Most of the time, the Transaction message represents the work done in a single SQL transaction
	- <sup>−</sup> Large SQL transactions may be broken into multiple Transaction messages

# the Transaction message format

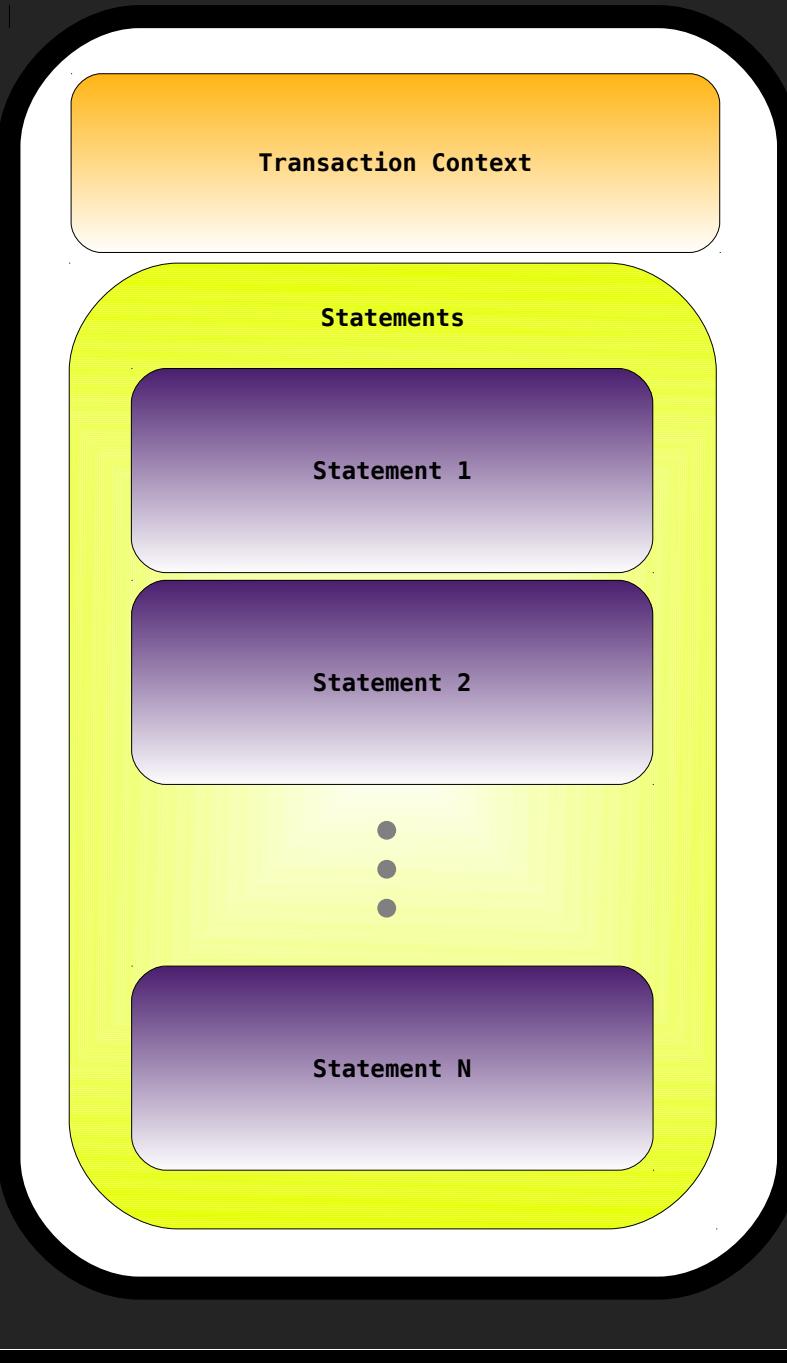

#### • TransactionContext

- <sup>−</sup> Transaction ID
- <sup>−</sup> Start and end timestamps
- <sup>−</sup> Server ID
- <sup>−</sup> Channel ID (optional)
- Statements
	- <sup>−</sup> One or more Statement submessages
	- <sup>−</sup> Describes the rows modified in a SQL statement

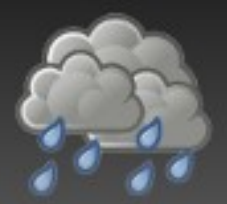

## TransactionContext message

```
message Transaction
\left\{ \right.required TransactionContext transaction context = 1;
   repeated Statement statement = 2;
}
message TransactionContext
{
  required uint32 server id = 1; /* Unique identifier of a server */required uint64 transaction id = 2; /* Channel-unique transaction ID */
  required uint64 start timestamp = 3; /* Timestamp of when the transaction started */
  required uint64 end timestamp = 4; /* Timestamp of when the transaction ended */
  optional uint32 channel id = 5; /* Scope of uniqueness of transaction ID */}
```
- Would you add additional fields?
	- <sup>−</sup> user\_id? session\_id? something else?
- Add fields as optional, recompile, able to use those custom fields right away in your plugins
	- <sup>−</sup> Now *that's* extensible!

# the Statement message format

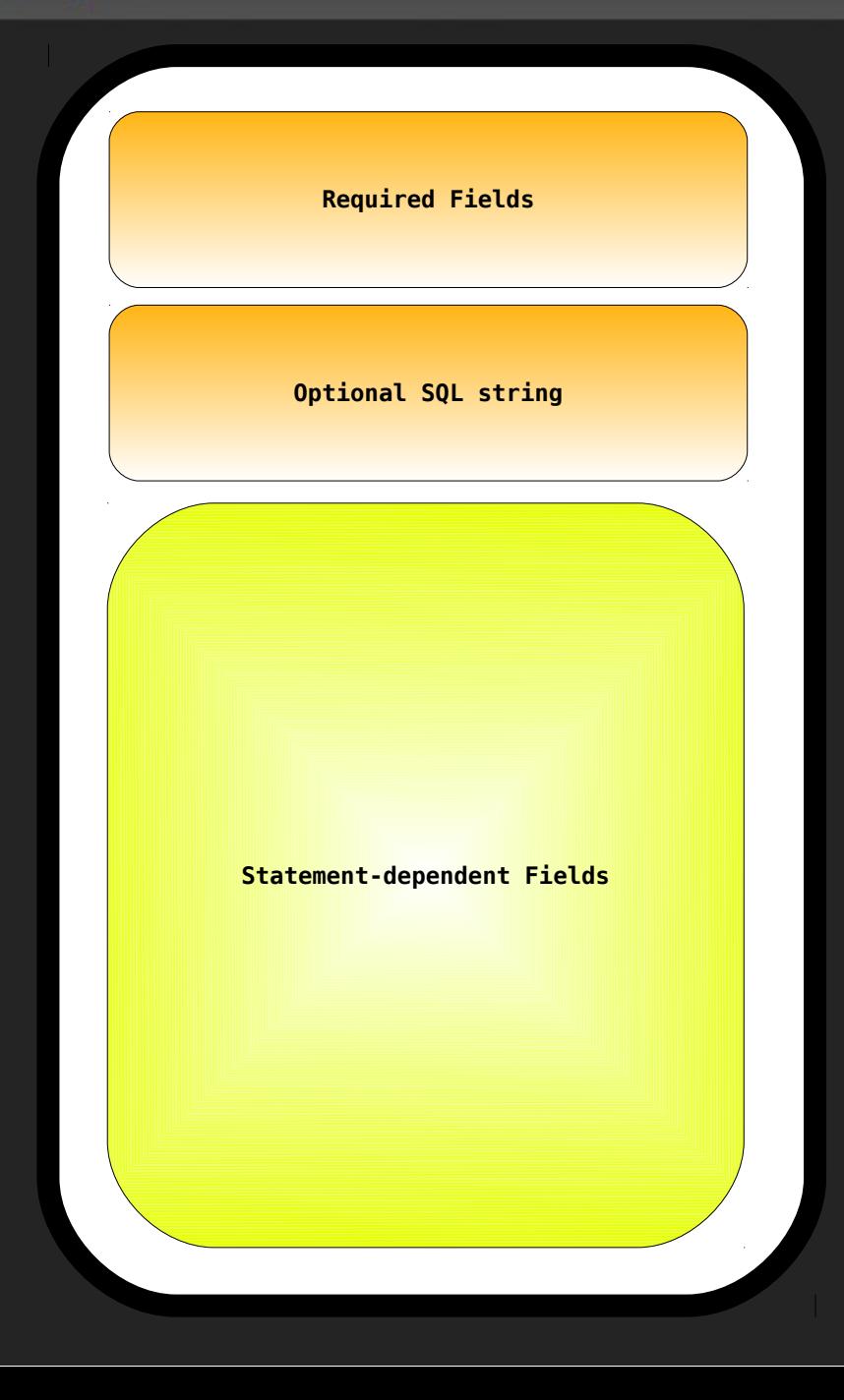

- Required fields
	- <sup>−</sup> Type
	- <sup>−</sup> Start and end timestamps
- Optional SQL string
- Statement-dependent fields
	- <sup>−</sup> For DML: header and data message
	- <sup>−</sup> For DDL: submessage representing a DDL statement

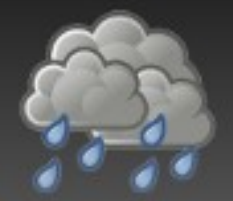

#### the Statement message

```
message Statement
\{ enum Type
  \left\{ \right.ROLLBACK = \theta; /* A ROLLBACK indicator */
    INSERT = 1; /* An INSERT statement */DELETE = 2; /* A DELETE statement */UPDATE = 3: /* An UPDATE statement */
    TRUNCATE TABLE = 4; /* A TRUNCATE TABLE statement */CREATE SCHEMA = 5: /* A CREATE SCHEMA statement */ALTER SCHEMA = 6; /* An ALTER SCHEMA statement */DROP SCHEMA = 7; /* A DROP SCHEMA statement */
    CREATE TABLE = 8: /* A CREATE TABLE statement */
    ALTER TABLE = 9; /* An ALTER TABLE statement */DROP TABLE = 10; /* A DROP TABLE statement */SET \overline{V}ARIABLE = 98; /* A SET statement */
    RAW<sup>-</sup>SQL = 99; /* A raw SQL statement */ }
  required Type type = 1; \frac{1}{1} The type of the Statement \frac{*}{1}required uint64 start timestamp = 2; /* Nanosecond precision timestamp of when the
                                              Statement was started on the server */
  required uint64 end timestamp = 3; /* Nanosecond precision timestamp of when the
                                            Statement finished executing on the server */
  optional string sql = 4; /* May contain the original SQL string \overline{Y}\frac{1}{2} ... (cont'd on later slide) */
}
```
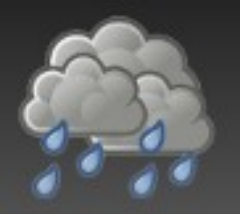

## getting data from the message

• For data fields in a message, to get the value of the field, simply call a method the same as the name of the field:

message::Transaction &transaction= getSomeTransaction(); const message::TransactionContext &trx ctx= transaction.transaction context();

cout << "Transaction ID: " << trx ctx.transaction id << endl;

#### Enumerations are also easily used:

message::Statement::Type type= statement.type(); switch (type)  $\{$  case message::Statement::INSERT: // do something for an insert... case message::Statement::UPDATE: // do something for an update... }

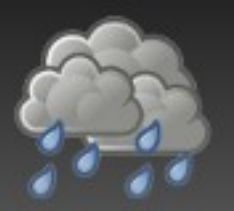

• Elements in a repeated field are accessed via an index, and a \$fieldname\_size() method returns the number of elements:

using namespace drizzled;

```
const message::Transaction &transaction= getSomeTransaction();
\mathcal{V}^* Get the number of elements in the repeated field \mathcal{V}size t num statements= transaction.statement size();
for (size t x= 0; x < num statements; ++x)
\mathbf{f}/* Access the element via the 0-based index */const message::Statement &statement= transaction.statement(x);
  /* For optional fields, a has $fieldname() method is available
      to check for existence */
   if (statement.has_sql())
\{ cout << statement.sql() << endl;
 }
}
```
# the specific Statement message

message Statement

 $\{$ 

}

```
\frac{1}{2} ... cont'd from a previous slide \frac{1}{2} /*
  * Each Statement message may contain one or more of
  * the below sub-messages, depending on the Statement's type.
  */
optional InsertHeader insert header = 5;
optional InsertData insert data = 6:
optional UpdateHeader update header = 7;
optional UpdateData update data = 8;
optional DeleteHeader delete header = 9;
optional DeleteData delete data = 10;
optional TruncateTableStatement truncate table statement = 11;
optional CreateSchemaStatement create schema statement = 12;
optional DropSchemaStatement drop schema statement = 13;
optional AlterSchemaStatement alter schema statement = 14;
optional CreateTableStatement create table statement = 15;
optional AlterTableStatement alter table statement = 16;
optional DropTableStatement drop table statement = 17;
optional SetVariableStatement set variable statement = 18;
```
 Example: for an INSERT SQL statement, the Statement message will contain an **insert\_header** and **insert\_data** field

## insert header and data messages

```
\frac{1}{1}Represents statements which insert data into the database:
 *
 * INSERT
 * INSERT SELECT
 * LOAD DATA INFILE
 * REPLACE (is a delete and an insert)
 *
 * @note
 \ast* Bulk insert operations will have >1 data segment, with the last data
 * segment having its end_segment member set to true.
 */
message InsertHeader
\mathbf{f}required TableMetadata table metadata = 1; /* Metadata about the table affected */repeated FieldMetadata field<sup>-</sup>metadata = 2; /* Metadata about fields affected */
}
message InsertData
\{required uint32 segment id = 1; /* The segment number */required bool end segment = 2; /* Is this the final segment? */
  repeated InsertRecord record = 3; /* The records inserted */}
/*
* Represents a single record being inserted into a single table.
 */
message InsertRecord
{
  repeated bytes insert value = 1:
}
```
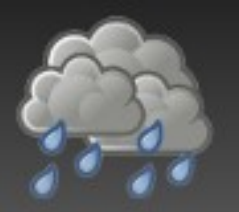

- Looking for examples of how to use the Transaction and Statement messages?
- The **/drizzled/message/transaction.proto** file has extensive documentation
- Also check out the statement\_transform library in **/drizzled/message/statement\_transform.cc**
- Shows how to contruct SQL statements from the information in a Transaction message
- The statement transform library is used in utility programs such as **/drizzled/message/table\_raw\_reader.cc**

## Code walkthrough of the Filtered Replicator module

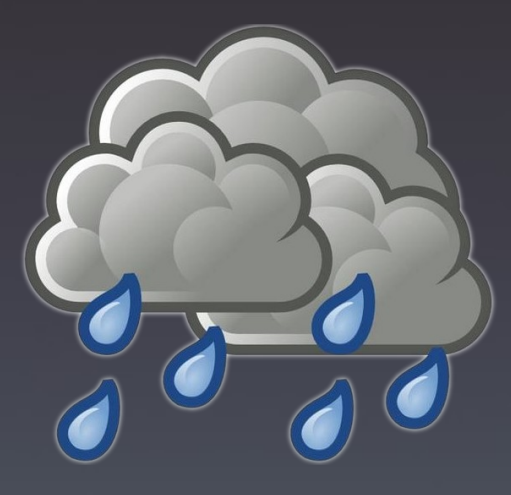
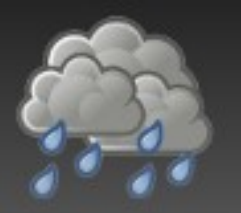

### replicators can filter/transform

- **plugin::TransactionReplicator**'s function is to *replicate* the Transaction message to the **plugin::TransactionApplier** in a replication stream
- You can *filter* or *transform* a Transaction message before passing it off to the applier
- Only one method in the API:

```
 /**
   * Replicate a Transaction message to a TransactionApplier.
    *
 * @param Pointer to the applier of the command message
 * @param Reference to the current session
   * @param Transaction message to be replicated
    */
  virtual ReplicationReturnCode replicate(TransactionApplier *in_applier, 
                                            Session &session,
                                           message::Transaction &to replicate)= 0;
```
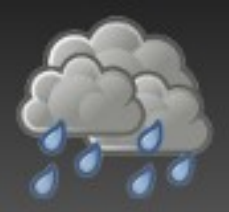

- Allows filtering of transaction messages by schema name or table name
	- <sup>−</sup> We construct a new transaction message containing only Statement messages that have not been filtered
- Includes support for the use of regular expressions
- Schemas and tables to filter are specified in system variables
	- <sup>−</sup> filtered\_replicator\_filteredschemas
	- <sup>−</sup> filtered\_replicator\_filteredtables

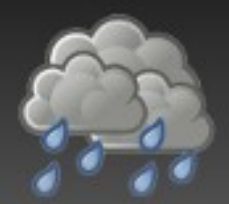

#### module initialization

• Very similar to what we saw with the default, replicator:

```
static FilteredReplicator *filtered replicator= NULL;
   static int init(plugin::Context &context)
\{filtered replicator= new(std::nothrow)
      FilteredReplicator("filtered replicator",
                           sysvar filtered replicator sch filters,
                           sysvar<sup>-filtered-replicator-tab<sup>-filters</sup>);</sup>
    if (filtered replicator == NULL)
    \{ return 1;
    \mathfrak{z}context.add(filtered replicator);
    return 0:
 }
```
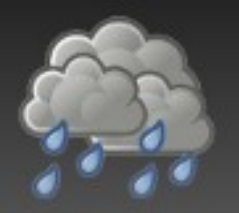

### obtaining schema/table name

• For each statement in the transaction message, we obtain the schema name and table name in the **parseStatementTableMetadata** method:

```
void parseStatementTableMetadata(const message::Statement &in_statement,
                                 string &in schema name,
                                 string \&\infty rable name) const
{
  switch (in statement.type())
\{ case message::Statement::INSERT:
\{const message::TableMetadata &metadata= in statement.insert header().table metadata();
      in schema name.assign(metadata.schema name());
      in table name.assign(metadata.table name());
       break;
 }
     case message::Statement::UPDATE:
 …
 }
}
```
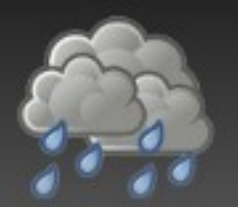

# filtering by schema name

 We search through the list of schemas to filter to see if there is a match

```
pthread mutex lock(&sch vector lock);
 vectors\{-s}tring>::iterator it= find(schemas to filter.begin(),
                                        schemas<sup>-to-filter.end(),</sup>
                                        schema\overline{n}ame);
 if (it != schemas to filter.end())
 {
    pthread mutex unlock(&sch vector lock);
    return true;
 }
 pthread mutex unlock(&sch vector lock);
```
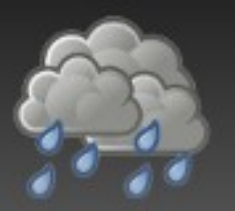

• We use pcre to perform regular expression filtering if enabled:

```
 /* 
    * If regular expression matching is enabled for schemas to filter, then
    * we check to see if this schema name matches the regular expression that
    * has been specified. 
    */
   if (sch_regex_enabled)
 {
    int32 t result= pcre exec(sch re,
                                   NULL,
                                  schema name.c str(),
                                  schema<sup>name.length(),</sup>
                                  0,
                                  0,
                                  NULL,
                                  0);
    if (result >= 0)
\overline{\mathcal{L}} return true;
 }
   }
```
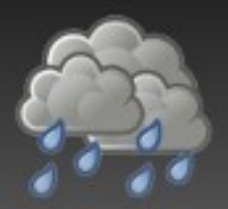

#### filtering Statements

- Schema and table name are converted to lower case since we store the list of schemas and tables to filter in lower case
- If neither matches a filtering condition, we add the statement to our new filtered transaction:

```
\frac{1}{2} convert schema name and table name to lower case \frac{1}{2}std::transform(schema_name.begin(), schema_name.end(),
                 schema_name.begin(), ::tolower);
std:transform(table\ \overlinename{name.bqin}(), table\ name.end(),table<sup>n</sup>ame.begin(), ::tolower);
```

```
 if (! isSchemaFiltered(schema_name) &&
      ! isTableFiltered(table name))
  \mathcal{L}message::Statement *s= filtered transaction.add statement();
    *s= statement; /* copy construct */
 }
```
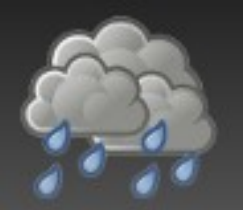

#### pass Transaction on to applier

• Finally, we pass on our filtered transaction to an applier:

```
if (filtered transaction.statement size() > 0)
{
   /*
    * We can now simply call the applier's apply() method, passing
    * along the supplied command.
    */
  message::TransactionContext *tc= filtered transaction.mutable transaction context();
  *tc= to_replicate.transaction_context(); \overline{7}* copy construct */
  return in applier->apply(in session, filtered transaction);
}
```
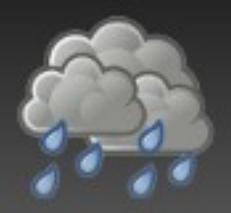

- Control module's configuration
- Each system variable has two associated functions
	- <sup>−</sup> A check function which can verify the input is correct
	- <sup>−</sup> An update function which actually updates the value of the variable
- System variable handling will be over-hauled in Drizzle so not essential to understand how these currently work

## Code walkthrough of the Transaction Log module

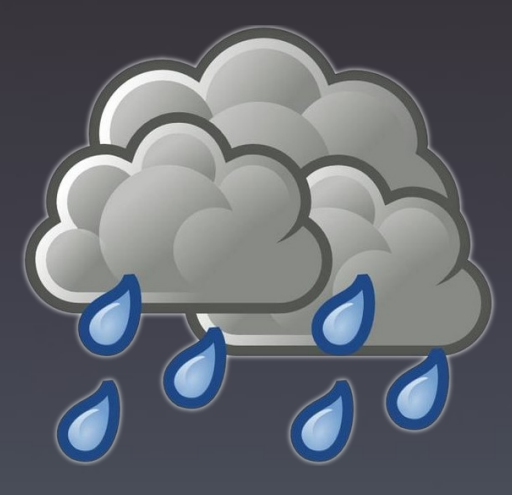

#### appliers can log/analyze/apply

- **plugin::TransactionApplier**'s function is to *apply* the Transaction message to some target or analyze the transaction in some way
- You cannot modify the Transaction message
	- <sup>−</sup> If you need to modify the message, you likely should be using **TransactionReplicator::replicate()**
- Only one method in the API:

```
 /**
    Applies a Transaction message to some target
\overline{\phantom{a}}@param Reference to the current session
    * @param Transaction message to be applied
    */
  virtual ReplicationReturnCode apply(Session &session,
                                          const message:: Transaction &to apply) = 0;
```
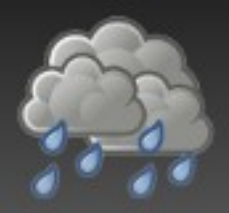

- Provides a log of compressed, serialized Transaction messages
- Supports checksumming of written messages
- Flexible file sync behaviour
	- <sup>−</sup> Similar to **innodb\_flush\_log\_at\_trx\_commit**
- Uses a scoreboard of write buffers to minimize memory usage
- Components are all plugin examples
	- <sup>−</sup> TransactionApplier, Data Dictionary, user-defined Functions

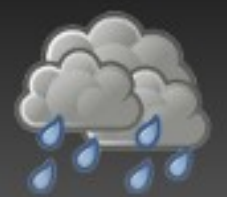

#### transaction log components

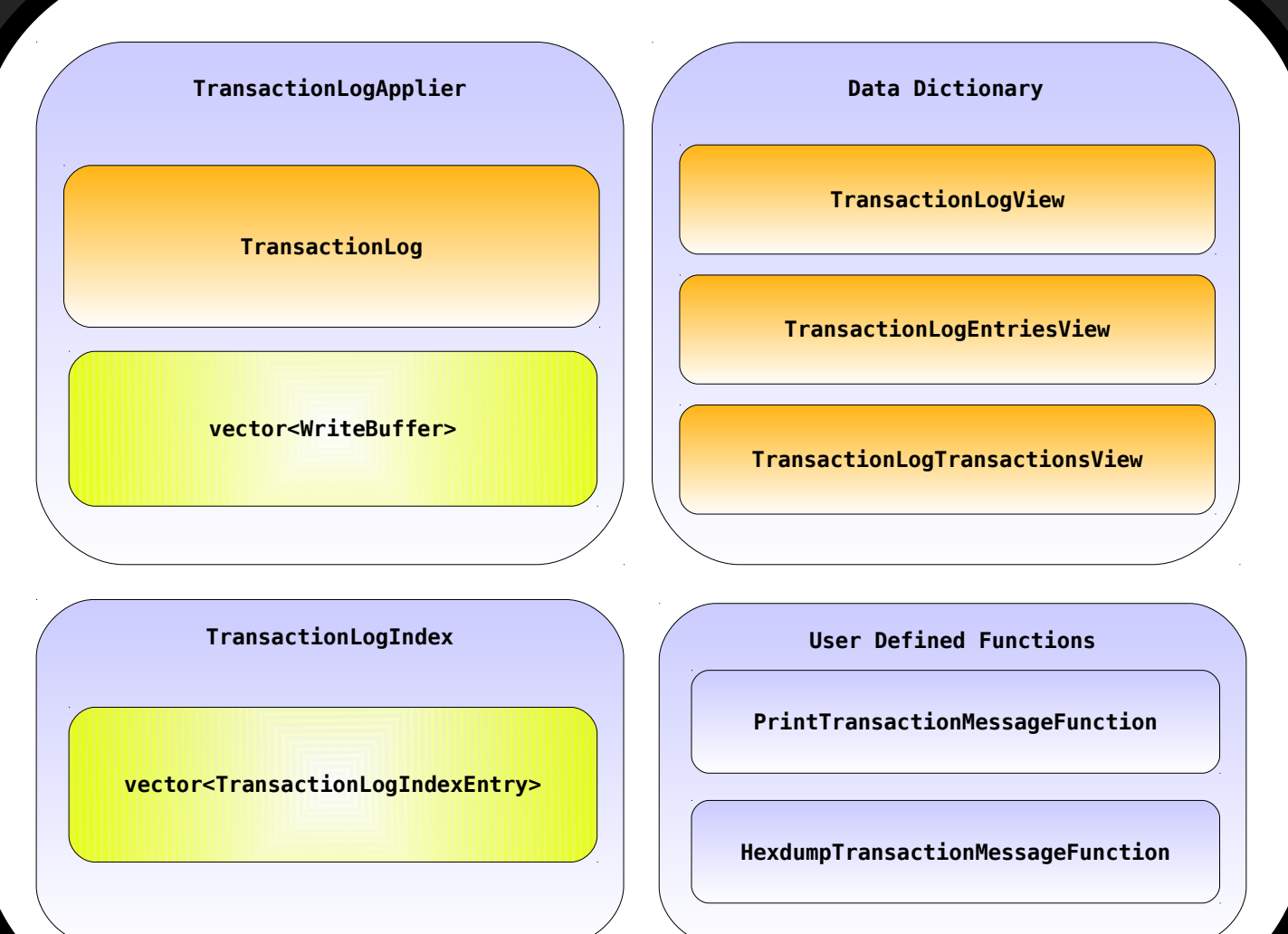

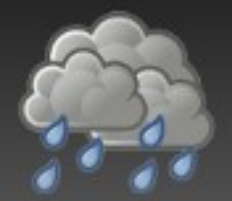

#### code flow through module

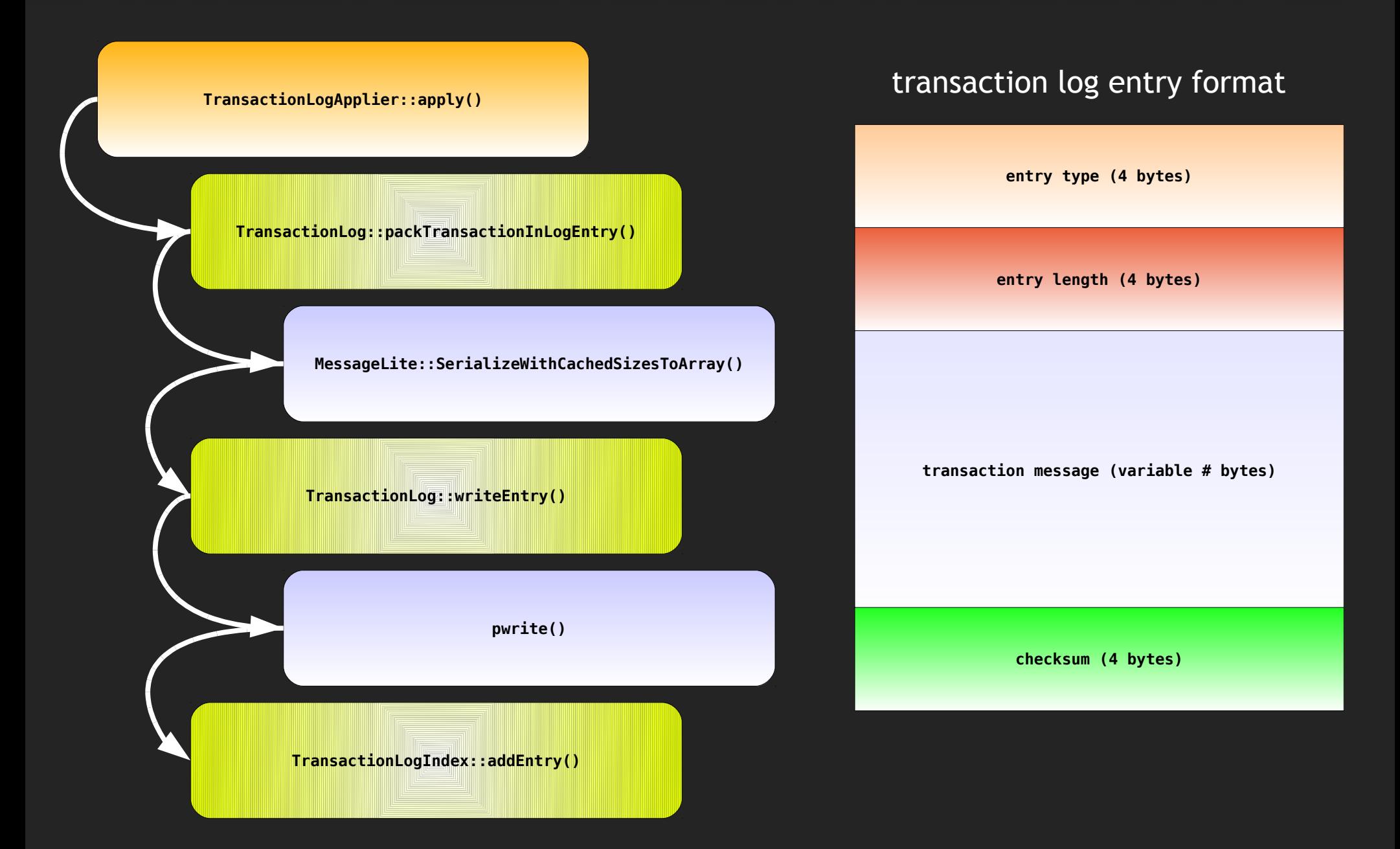

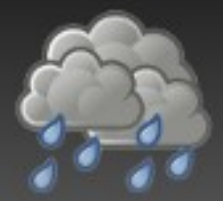

# TransactionLogApplier header

```
class TransactionLogApplier: public drizzled::plugin::TransactionApplier 
{
public:
   TransactionLogApplier(const std::string name_arg,
                         TransactionLog *in transaction log,
                         uint32 t in num write buffers);
   /** Destructor */
   ~TransactionLogApplier();
   /**
    Applies a Transaction to the transaction log
\overline{\phantom{a}} * @param Session descriptor
    * @param Transaction message to be replicated
    */
   drizzled::plugin::ReplicationReturnCode
  apply(drizzled::Session &in session,
         const drizzled::message::Transaction &to_apply);
private:
   TransactionLog &transaction_log;
   /* This Applier owns the memory of the associated TransactionLog - so we
    have to track it. */ TransactionLog *transaction_log_ptr;
  uint32 t num write buffers; ///< Number of write buffers used
  std:: vector<WriteBuffer *> write buffers; ///< array of write buffers
   /**
    * Returns the write buffer for the supplied session
    *
    * @param Session descriptor
    */
   WriteBuffer *getWriteBuffer(const drizzled::Session &session);
};
```
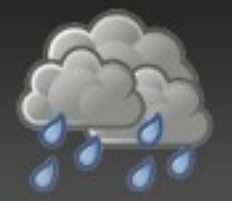

#### TransactionLog header

```
class TransactionLog
{
public:
   static size_t getLogEntrySize(const drizzled::message::Transaction &trx);
   uint8_t *packTransactionIntoLogEntry(const drizzled::message::Transaction &trx,
                                        uint8 t *buffer,
                                        uint3\overline{2} t *checksum out);
  off t writeEntry(const uint8 t *data, size t data length);
private:
   static const uint32_t HEADER_TRAILER_BYTES= sizeof(uint32_t) + /* 4-byte msg type header */
                                               sizeof(uint32<sup>-</sup>t) + /* 4-byte length header */
                                               sizeof(uint32^t); /* 4 byte checksum trailer */
   int syncLogFile();
  int log file: ///< Handle for our log file
  drizzled::atomic<off t> log offset; ///< Offset in log file where we write next entry
  uint32 t sync method; ///< Determines behaviour of syncing log file
  time tlast sync time; ///< Last time the log file was synced
  bool do checksum; ///< Do a CRC32 checksum when writing Transaction message to log?
};
```
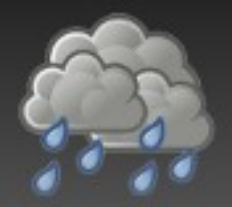

{

}

# TransactionLogApplier::apply()

plugin::ReplicationReturnCode TransactionLogApplier::apply(Session &in\_session, **const** message::Transaction &to\_apply)

```
size t entry size= TransactionLog::getLogEntrySize(to apply);
WriteBuffer \overline{\ast}write buffer= getWriteBuffer(in session);
```
**uint32\_t** checksum;

```
write buffer->lock();
 write<sup>-</sup>buffer->resize(entry size);
 uint8<sup>-</sup>t *bytes= write buffer->getRawBytes();
 bytes= transaction \log.packTransactionIntoLogEntry(to apply,
 bytes,
```

```
&checksum);
```
**off t** written to= transaction log.writeEntry(bytes, entry size);  $wri\bar{t}e$  buffer- $\bar{v}$ unlock();

```
\frac{1}{2} Add an entry to the index describing what was just applied \frac{1}{2}transaction log index->addEntry(TransactionLogEntry(ReplicationServices::TRANSACTION,
                                                           written to,
                                                           entry s\bar{1}ze),
```
 to\_apply,  $checksum$ ):

**return** plugin::SUCCESS;

#### TransactionLog::packTransactionIntoLogEntry()

**uint8\_t** \*TransactionLog::packTransactionIntoLogEntry(**const** message::Transaction &trx, **uint8\_t** \*buffer, **uint32\_t** \*checksum\_out) {

```
uint8 t *orig buffer= buffer;
size \overline{t} message byte length= trx.ByteSize();
 /*
  * Write the header information, which is the message type and
  * the length of the transaction message into the buffer
  */
 buffer= protobuf::io::CodedOutputStream::WriteLittleEndian32ToArray(
    static cast<uint32 t>(ReplicationServices::TRANSACTION), buffer);
 buffer= protobuf::io::CodedOutputStream::WriteLittleEndian32ToArray(
    static cast<uint32 t>(message byte length), buffer);
 /*
  * Now write the serialized transaction message, followed
  * by the optional checksum into the buffer.
  */
 buffer= trx.SerializeWithCachedSizesToArray(buffer);
 if (do_checksum)
 {
   *checksum_out= drizzled::algorithm::crc32(
      reinterpret cast<char *>(buffer) - message byte length, message byte length);
 }
 else
   *checksum_out= 0;
\gamma^* We always write in network byte order \gamma buffer= protobuf::io::CodedOutputStream::WriteLittleEndian32ToArray(*checksum_out, buffer);
 /* Reset the pointer back to its original location... */
buffer= orig buffer;
return orig buffer;
```
}

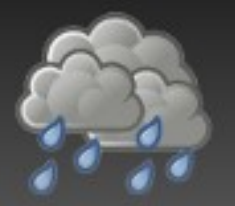

#### TransactionLog::writeEntry()

```
off t TransactionLog::writeEntry(const uint8 t *data, size t data length)
\mathcal{L} ssize_t written= 0;
  /* Do an atomic increment on the offset of the log file position */off t cur offset= log offset.fetch and add(static cast<off t>(data length));
  /* Write the full buffer in one swoop */ do
 {
    written= pwrite(log file, data, data length, cur offset);
 }
   while (written == -1 && errno == EINTR); /* Just retry the write when interrupted */
   if (unlikely(written != static_cast<ssize_t>(data_length)))
   {
     errmsg_printf(ERRMSG_LVL_ERROR, 
                    _("Failed to write full size of log entry. Tried to write %" PRId64
                       " bytes at offset %" PRId64 ", but only wrote %" PRId32 
                      " bytes. Error: %s\n"), 
                   static cast<int64 t>(data length),
                   static<sup>-</sup>cast<int64<sup>-t</sup>>(cur_offset),
                   static<sup>-</sup>cast<int64<sup>-</sup>t>(written),
                   strerror(errno));
   }
  int error code= syncLogFile();
  if (unlikely(error code != 0))
  \mathcal{L} errmsg_printf(ERRMSG_LVL_ERROR, 
                   ("Failed to sync log file. Got error: %s\n"),
                   strerror(errno));
 }
   return cur_offset;
}
```
#### What's up with the Publisher and Subscriber plugins?

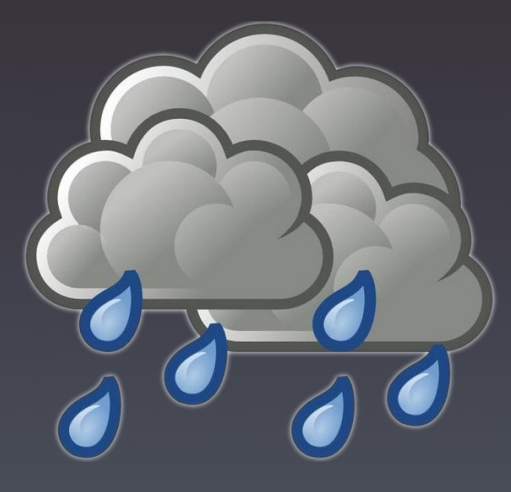

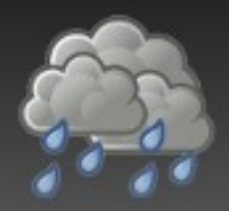

- These plugin's APIs are still being developed
- The idea is for responsibility to be divided like so:
	- <sup>−</sup> plugin::Publisher will be responsible for describing the state of each replication channel and communicating with subscribers on separate ports
		- Think: a Publisher is a specialized server for each subscriber
	- <sup>−</sup> plugin::Subscriber will be responsible for pulling data from a plugin::Publisher and applying that data to a replica node
		- Think: relay-log.info and master.info files as a C++ class interface

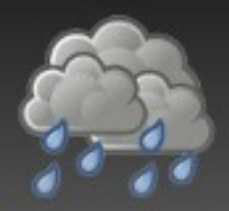

- SQL API for communications yet to be finalized
- Possible SQL to run on a replica node:

**SUBSCRIBE TO <host> [CHANNEL** *n***] [UNTIL [<timestamp> | <transaction\_id>]]**

- Possible SQL to create a snapshot archive for shipping to a new node for starting up a new replica:
- BACKUP <schema\_list> TO <archive\_filename>  **[UNTIL [<timestamp> | <transaction\_id>]]**

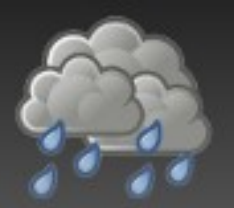

- Developed by Marcus Eriksson
	- <sup>−</sup> http://developian.com
- Can replicate externally or internally
	- <sup>−</sup> External by reading the Drizzle transaction log and sending logs to RabbitMQ
		- Multi-threaded applier constructs SQL statements from transaction messages in log files on replica
	- <sup>−</sup> Internal via a C++ plugin
		- /plugin/rabbitmq/
		- Implements plugin::TransactionApplier
		- **Sends transaction message to RabbitMQ**

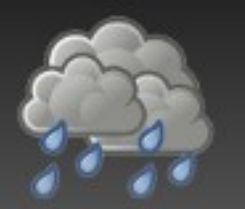

#### A Memcached Query Cache

- Google Summer of Code project
- Two students
	- <sup>−</sup> Djellel Difallah
	- <sup>−</sup> Siddharth Singh
- Uses plugin::TransactionApplier and plugin::QueryCache to implement a query cache with fine-grained invalidation
	- <sup>−</sup> MySQL Query Cache has very *coarse* invalidation
- plugin::TransactionApplier API uses the rowbased Transaction message to determine tuple ranges that must be invalidated

# Drizzle Developer Day this Friday

- Mezzanine level, this Friday, see drizzle wiki
- Hackfest
	- <sup>−</sup> Come with ideas, leave with working programs
- We'll teach you how to create **INFORMATION** SCHEMA and **DATA DICTIONARY** views for your modules
	- <sup>−</sup> In 15 minutes. Yeah, it's that easy.
- We'll demonstrate creating user-defined functions
- Like Python?
	- <sup>−</sup> We'll show you how to read the trx log in 15 lines of Python code